#### **Maciej Jamka, Sergiusz Lisowski, Michał Strach**

# **Zastosowanie nowoczesnych technik pomiaru i oprogramowania do regulacji osi torów**

*Optymalizacja geometrii osi toru, kojarzona jest powszechnie z pojęciem regulacji osi toru. Projekty regulacji osi toru kolejowego na sieci PKP wykonuje się obecnie metodą analityczną. Powszechnie stosowane są programy do projektowania prostoliniowych odcinków toru w oparciu o dane zawierające rzędne i odcięte punktów osiowych w stosunku do przyjętej prostej lub ciągu poligonowego, a regulację osi toru na odcinkach krzywoliniowych toru opracowuje się stosując programy bazujące na danych z pomiaru strzałek nierówności poziomych.* 

W artykule przedstawiono wyniki optymalizacji geometrii osi toru opracowane dwiema niezależnymi metodami obliczeń: metodą bazującą na względnym układzie współrzędnych związanych z osią toru, tzw. metodą ewolwent, oraz metodą wykorzystującą bezwzględny układ współrzędnych w jakim wyznaczono położenie punktów osi toru.

Oba wymienione programy zastosowano do opracowania projektu regulacji osi torów przyperonowych nr 9 i 11 w stacji Kraków Główny.

#### Pomiary terenowe

#### **Charakterystyka odcinków torów poddanych regulacji**

Regulacji w płaszczyźnie poziomej poddano dwa odcinki torów stacyjnych o numerach 9 i 11, położonych po obu stronach peronu nr 1 w stacji Kraków Główny (rys. 1).

Pomiary w torze nr 9 przeprowadzono na długości 271 m w km  $70.5 + 73.05 \div 70.8 + 44.16$ , a w torze nr 11 na długości oraz poprzez pomiar strzałek na odcinkach krzywoliniowych torów. Pomiar strzałek wykonano do cięciwy o długości 40 m, realizowanej przez oś celową teodolitu stawianego w osi toru. Na cięciwy, rzutowano również – podobnie jak w przypadku prostych, znaki regulacji osi toru oraz obrysy krawędzi peronu.

W pomiarach w układzie bezwzględnym [3, 4], wykorzystano tachymetr TOPCON GPT 9000A, stosując metodę biegunową 3D. Oba odcinki toru zinwentaryzowano w odstępach co 10 m, zaś łączący je rozjazd w punktach charakterystycznych – w punkcie początkowym rozjazdu i na końcach rozjazdu. Podczas opracowania projektu regulacji wzięto pod uwagę skrajnię budowli [7]. Elementami, które uwzględniono w projekcie regulacji były krawędzie peronu oraz semafory i słupy trakcyjne. W analizowanym przykładzie na wszystkich słupach założono nowego rodzaju znaki regulacyjne osi toru. Podczas pomiaru na znakach mocowano w specjalnych uchwytach reflektory pryzmatyczne (rys. 2), wyznaczające położenie powierzchni czołowej znaku. Po wykonaniu pomiarów wyznaczono współrzędne punktów związanych z krawędzią wewnętrzną główki szyny (rys. 1) oraz współrzędne znaków regulacyjnych osi toru.

#### Projekty regulacji osi toru **Charakterystyka oprogramowania**

Na rynku istnieje kilka komercyjnych programów [11, 12], służących do sporządzania projektów tras kolei konwencjonalnych i dużych prędkości. Jednym z najpopularniejszych jest oprogramowanie Bentley Rail Track, wchodzące w skład rodziny sześciu aplikacji o wspólnej nazwie Bentley InRoads Suite. Aplikacje znajdują zastosowanie w automatyzacji prac projektowych w za-

212 m w km 70.5+  $00 \div 70.7 + 12.19$ . Analizowane odcinki toru składają się z elementów prostoliniowych i wyokrąglających je łuków kołowych. W torze nr 9 na krótkim odcinku prostej położony jest rozjazd zwyczajny o promieniu *R* = = 300 m, z którego odgałęzia się tor nr 11.

#### **Opis technologii pomiaru**

Pomiary w układzie względnym [2], przeprowadzono metodą poligonową na

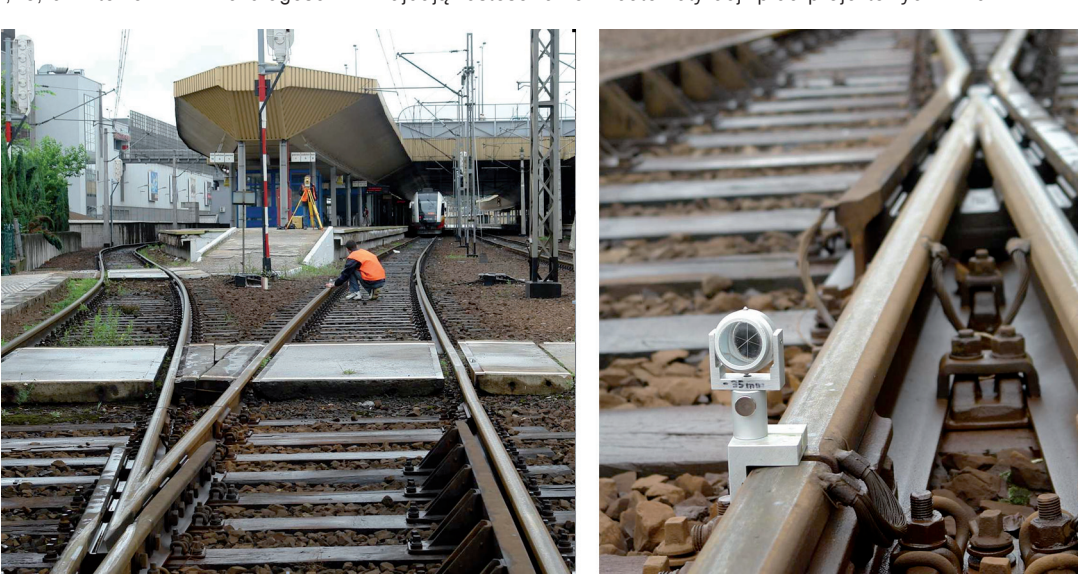

prostych odcinkach toru *Rys. 1. Fragment inwentaryzowanego toru nr 9 i 11 oraz sposób przykładania reflektora pryzmatycznego do toku szynowego*

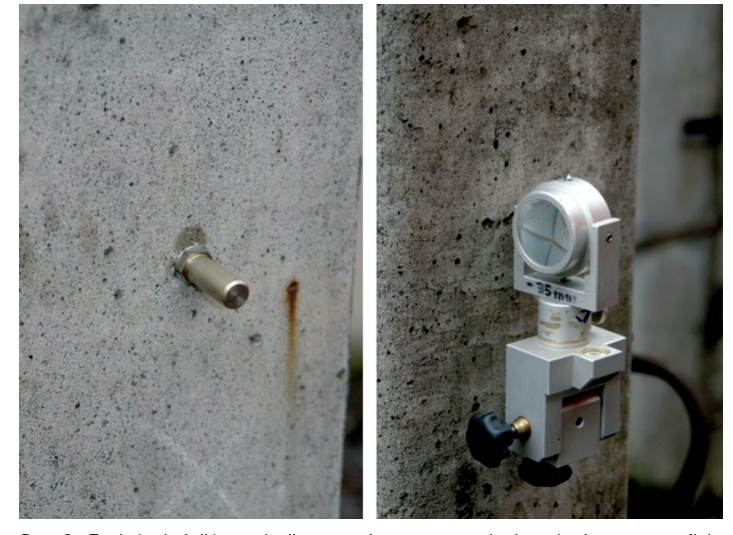

*Rys. 2. Znak (wskaźnik) regulacji toru umieszczony na słupie trakcyjnym oraz reflektor pryzmatyczny z uchwytem mocującym, założony na jednym ze wskaźników*

kresie inżynierii lądowej i wodnej. Wykorzystuje się je przede wszystkim we wspomaganiu projektowania, pracach ziemnych i odwadniających, przebudowie i modernizacji dróg i tuneli, modelowaniu konstrukcji mostowych, projektowaniu węzłów drogowych, rurociągów, lotnisk, linii kolejowych i trakcji transportu szynowego, w hydrologii oraz w zarządzaniu i utrzymaniu sieci infrastruktury drogowej. Aplikacje umożliwiają opracowanie: map warstwicowych, przestrzennego modelu terenu, przekrojów podłużnych i poprzecznych, a także planowanie przebiegu inwestycji, czy sporządzenie niezbędnej dokumentacji. Aplikacje te nie mają własnego interfejsu graficznego i korzystają z najpopularniejszych na rynku platformach CAD. Projektant może zdecydować się na pracę na najnowszych wersjach platform Microstation lub AutoCAD. Opisywane aplikacje umożliwiają import danych z wielu źródeł. Możliwe jest wczytanie plików utworzonych w oprogramowaniu konkurencyjnych firm, wczytanie i obróbkę danych pochodzących z geodezyjnych urządzeń pomiarowych, takich jak: odbiorniki GPS, tachymetry, niwelatory. Program pozwala na pracę na danych pochodzących z naziemnych skanerów laserowych, z lotniczych skanerów laserowych typu LIDAR (*Light Detection and Ranging*), a także z każdego pliku ASCII. Scentralizowana baza stanowi wspólne źródło danych dla wszystkich produktów z rodziny InRoads. Takie rozwiązanie umożliwia płynną współpracę pomiędzy wszystkimi aplikacjami należącymi do pakietu. Dzięki wspólnemu dostępowi do bazy danych nad projektem może pracować wielu użytkowników.

Najnowsza wersja oprogramowania posiada zestaw narzędzi do trójwymiarowego projektowania nowej trakcji, regulacji istniejącej osi toru, a także zarządzania i nadzorowania budowy elementów linii kolejowej. Interaktywne generowanie geometrii trasy jest możliwe dzięki narzędziom rysującym elementy według metod typowych dla projektowania linii kolejowych. Możliwe jest przeprowadzenie regulacji osi torów z wykorzystaniem analizy regresji dla pojedynczych lub zgrupowanych elementów. Projektant ma do wyboru odcinki prostoliniowe, łuki kołowe oraz wiele zdefiniowanych krzywych przejściowych: klotoidę, krzywą Blossa, parabolę sześcienną i czwartego stopnia, sinusoidę, kosinusoidę itp.

Oprogramowanie umożliwia projektowanie rozjazdów i połączeń torów. Efektywność pracy projektanta zwiększa się dzięki dołączonej do programu biblioteki rozjazdów i skrzyżowań. Istnieje także możliwość modyfikacji istniejących rozjazdów zgodnie ze standardami obowiązującymi w danym kraju.

Bardzo przydatną funkcją tego programu jest opcja umożliwiająca wygenerowanie plików zawierających projekt geometrii toru wraz z informacją o przechyłkach i znakach regulacji toru do wysokowydajnych maszyn torowych [5]. Dostępne są translatory tworzące pliki WinALC do podbijarek firmy Plasser&Theurer oraz pliki w systemie PALAS do podbijarek Matisa.

Oprogramowanie umożliwia także przygotowanie danych dla geodetów realizujących tyczenie linii kolejowej oraz wszystkich obiektów z nią związanych. Program generuje raporty i pliki ze współrzędnymi tyczonych punktów, a także z wielkościami do odłożenia w terenie z wykorzystaniem tachymetrów. Dodatkowym narzędziem jest translator przygotowujący pliki z geometrią i numerycznym modelem terenu do instrumentów Trimbla oraz w formacie DBX 1200 do instrumentów Leica.

Opracowany przez dr. inż. Wiktora Gogolińskiego w latach 70. XX w. program SPRINT bazuje na pomiarach położenia osi toru w układzie względnym, a więc pomiarze strzałek na stałej cięciwie lub współrzędnych osi toru w stałych (10, 20, 40 m) odległościach. Program optymalizuje wartość przesunięć przy użyciu metody najmniejszych kwadratów. Obecnie po przejściu kilku modyfikacji, pod nazwą REGTOR, stał się podstawowym programem do wykonywania projektów regulacji osi toru na sieci PKP. Program ten umożliwia (przy założonych długościach krzywych przejściowych) dobór optymalnego promienia łuku (pojedynczego, koszowego, parabolicznego lub łuku odwrotnego) i minimalizację przesunięć oraz możliwość uzyskania zadanego przesunięcia w określonych punktach regulowanego łuku [1].

#### **Opracowanie projektu regulacji osi toru w płaszczyźnie poziomej w układzie bezwzględnym**

Przy wykonywaniu regulacji kierowano się zasadą minimalizacji przesunięć zinwentaryzowanego toru z jednoczesnym nałożeniem warunków dotyczących zachowania skrajni budowli oraz odpowiedniej geometrii toru.

Pracę rozpoczęto od wczytania do oprogramowania współrzędnych punktów charakterystycznych obu torów. W efekcie otrzymano obraz odcinków toru w rzucie poziomym (rys. 3). Po wygenerowaniu wykresu krzywizn (rys. 4) można było przyporządkować poszczególnym punktom odcinki tworzące geometrię trasy.

Dotychczasowe programy stosowane przez projektantów bazowały na pomierzonych strzałkach. Z ich pomocą można było wyregulować jedynie odcinek toru składający się z łuku kołowego, koszowego lub łuku odwrotnego z przyległymi do niego krzywymi przejściowymi.

Główną zaletą zastosowanego oprogramowania, na tym etapie projektowania jest możliwość przeprowadzenia wieloelementowej analizy regresji (rys. 5). Program bazuje na współrzędnych punktów, jakie mogą być rozmieszczone w dowolnych miejscach toru o dowolnej jego długości. Dodatkowo w analizie regresji może uczestniczyć jednocześnie wiele odcinków o różnej charakterystyce geometrycznej. W trakcie zmiany parametrów geometrycznych poszczególnych odcinków, zmienia się też szkic regulowa-

nego odcinka. Dostępna jest także funkcja zapisywania poszczególnych wariantów projektu oraz generowania raportów z wielkościami nasunięć toru.

Ostatecznie w wyniku przeprowadzenia analizy regresji powstał wykres przesunięć (rys. 7), a raport z obliczeń został zapisany do pliku tekstowego, przedstawionego w tabeli 1. Dodatkowo został wygenerowany plik "skrajnia", zawierający informacje o odległościach osi toru od wskaźników regulacji znajdujących się na słupach trakcyjnych (tab. 2).

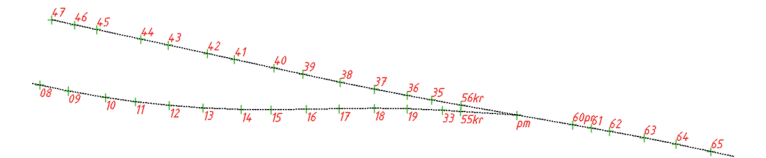

*Rys. 3. Szkic poglądowy fragmentu toru nr 9 i 11 z pomierzonymi punktami w torach*

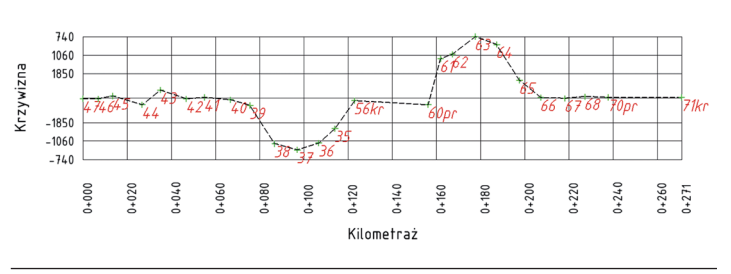

*Rys. 4. Wykres krzywizn toru nr 9*

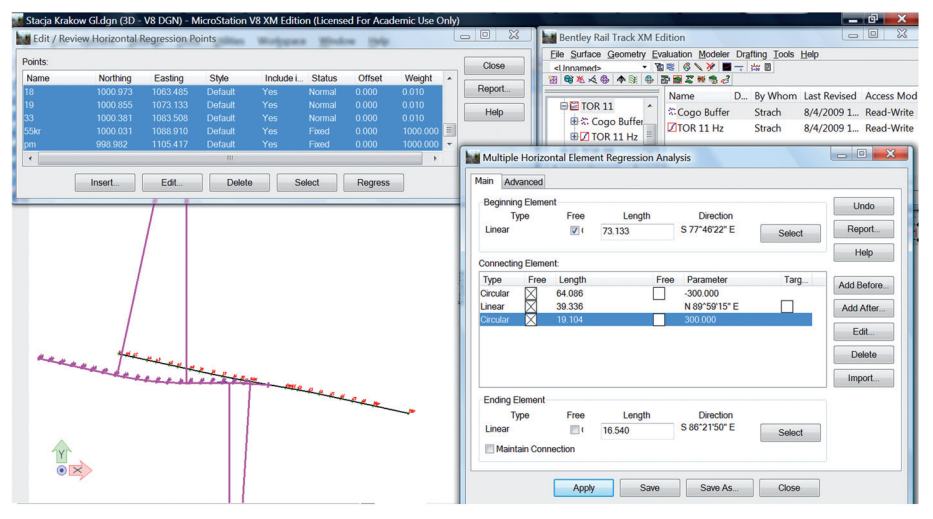

*Rys. 5. Aplikacje do regulacji osi torów wykorzystujące wieloelementową analizę regresji*

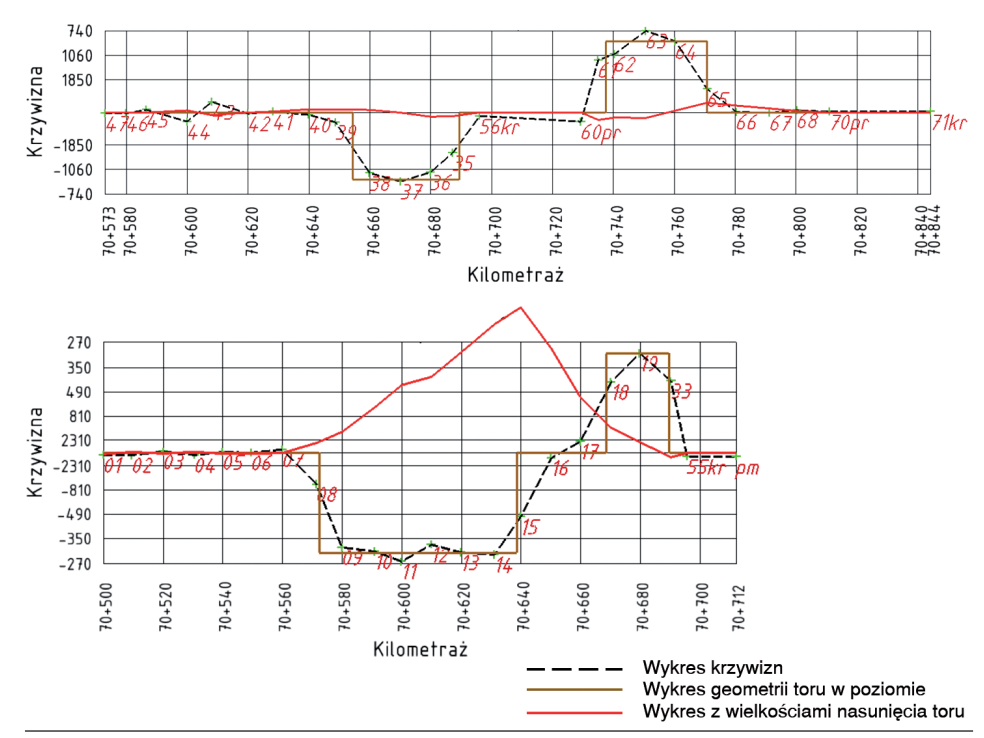

*Rys. 6. Wykres krzywizn toru nr 9 i 11 wraz z naniesionymi wykresami nasunięć i geometrii wyregulowanego toru*

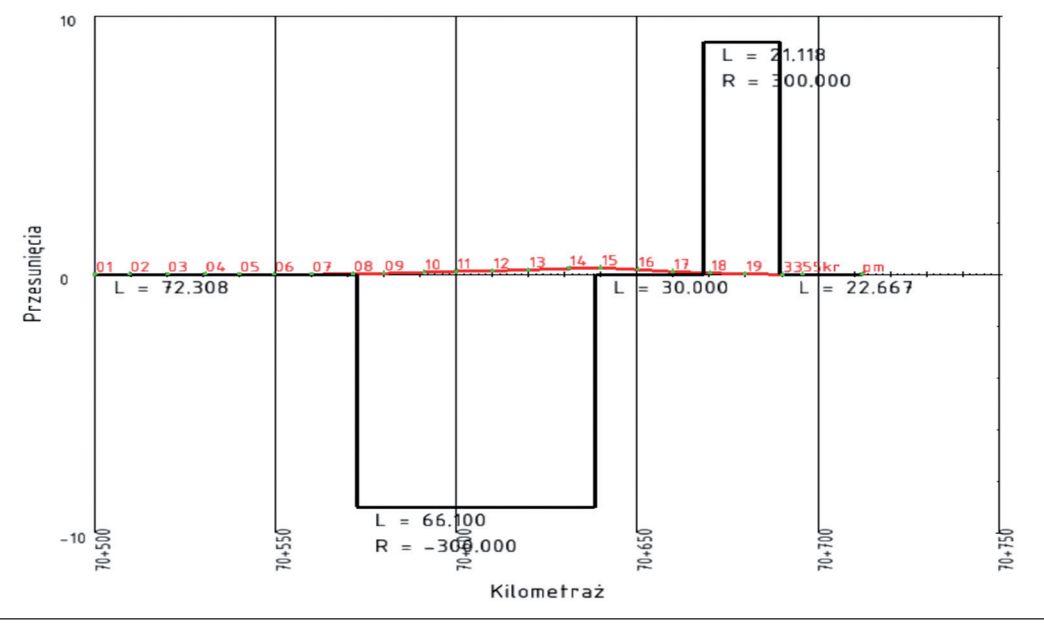

*Rys. 7. Wykresy: przesunięć oraz geometrii wyregulowanego toru nr 11*

#### *Tabela 1* **Raport z geometrią toru nr 9 i wartościami nasunięć do projektowanego położenia**

Slew Diagram

Alignment Name: regulacja tor nr 9 Strach 8/01/2009 10:10:06 AM

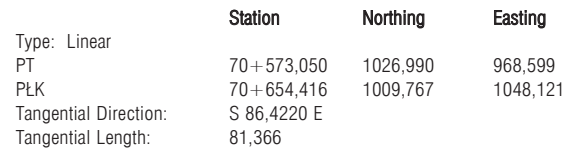

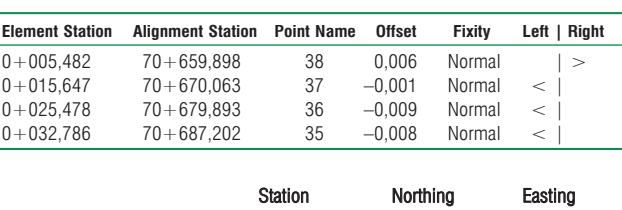

Alignment Name regulacja tor nr 9

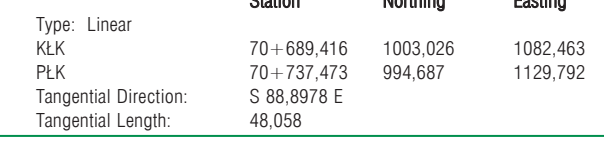

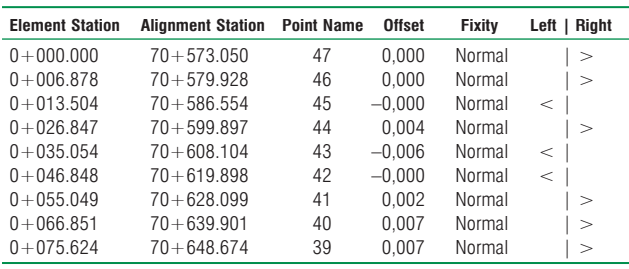

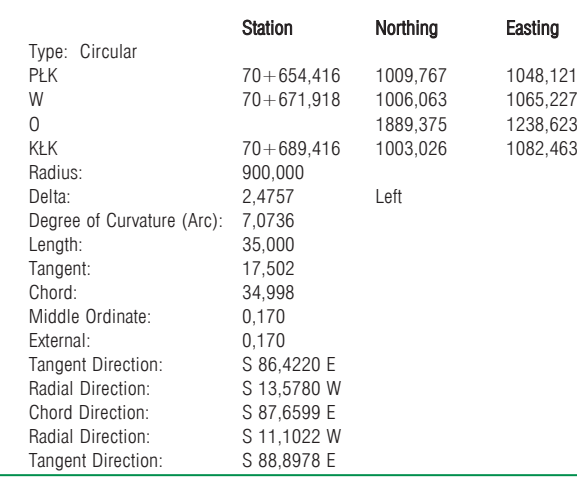

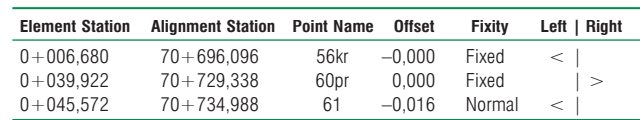

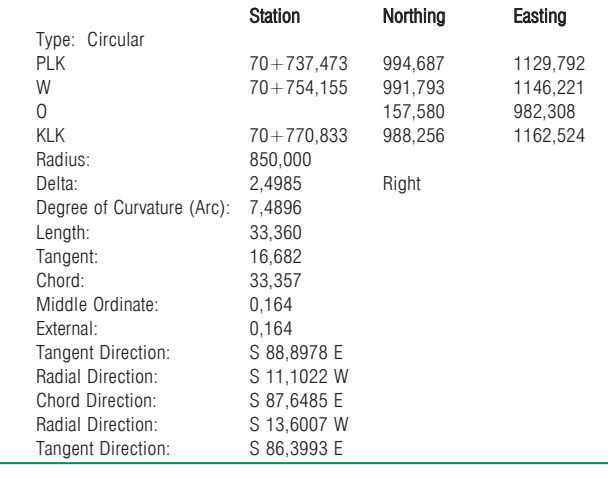

58 **tts** 11/2009

**Element Station Alignment Station Point Name Offset Fixity Left | Right**  $0+009,501$   $70+780,333$   $66$   $0,015$  Normal  $| > 0+020,529$   $70+791,362$   $67$   $0,009$  Normal  $| > 0.009$  $0+020.529$   $70+791.362$  67 0.009 Normal  $\vert$  >  $0+029,488$   $70+800,321$  68 0,003 Normal  $\vert >$ <br> $0+040,110$   $70+810,943$   $70pr$  0,000 Fixed =

 $70 + 810,943$ 

 $0+073,324$   $70+844,157$  71kr 0,000 Fixed

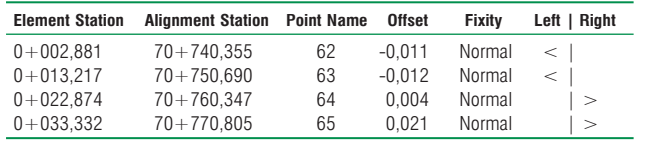

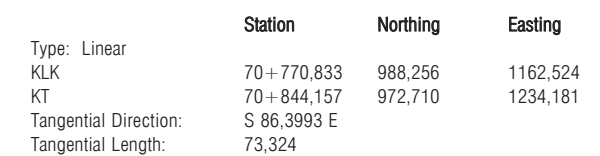

*Tabela 2*

Radial **Direction** 

 $0.000$ 

 $0.000$ 

 $0.000$ 

 $0.000$ 

S 13,6007 W

S 13.5780 W

S 13.5780 W

S 13.5780 W

S 11.7299 W

S 11.1022 W

**Raport "skrajnia" z odległościami osi toru nr 9 do wskaźników regulacji na słupach**

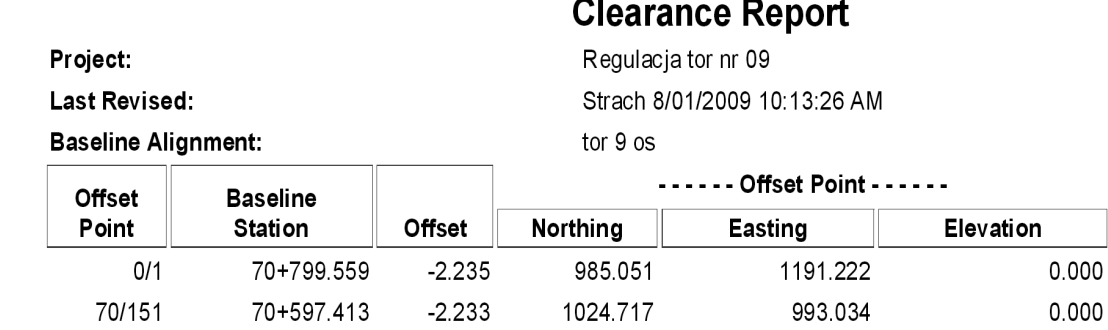

1018.071

1013.495

1007.787

1006.644

 $-2.214$ 

 $-2.257$ 

 $-2.515$ 

 $-7.456$ 

#### **Opracowanie projektu regulacji osi toru programem w układzie względnym**

70+628.722

70+650.539

70+680.521

70+714.930

70/154

70/156

70/157

70/158

W oparciu o pomierzone strzałki nierówności poziomych oraz przeprowadzoną regulację prostych odcinków toru na kierunkach stycznych, programem REGTOR, opracowano projekt regulacji łuków w torze nr 9 i 11. Po wstępnej analizie wykresu strzałek, zgodnie z przypuszczeniami, istniejące odcinki krzywoliniowe torów, są łukami kołowymi bez krzywych przejściowych. W projekcie regulacji osi toru nr 9 przyjęto niezmienne położenie zarówno prostej, jak i rozjazdu zwyczajnego 1:9, *R* = 300, położonego na tej prostej. Jako rozwiązania ostateczne przyjęto projekty, w których zaokrąglono optymalne promienie łuków do pełnych 10 m.

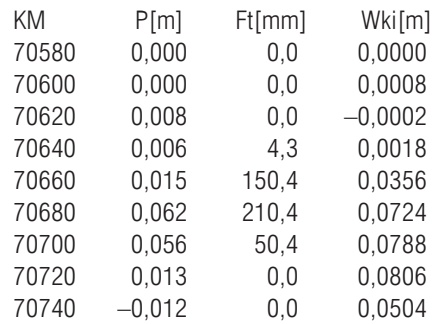

Srednie przesuniecie toru  $= 45$  mm

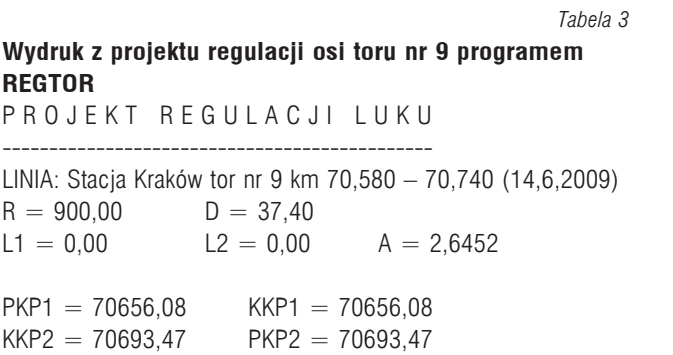

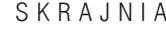

1023.630

1044.962

1074.324

1109.036

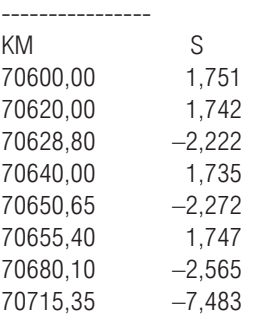

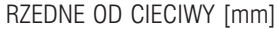

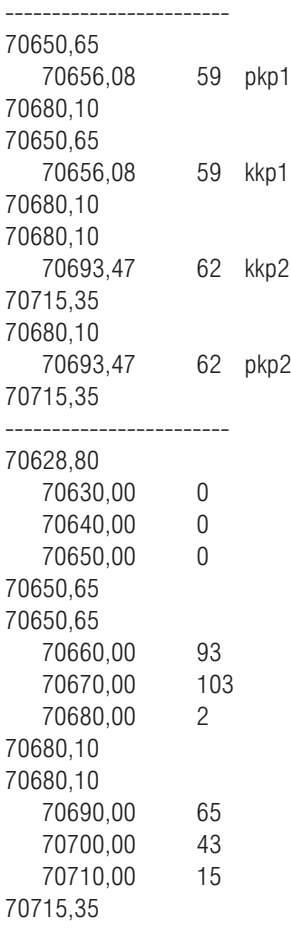

#### Analiza porównawcza metod regulacji osi toru

Opisywane odcinki toru nr 9 i 11 były niezależnie zinwentaryzowane pod kątem wykonania regulacji osi toru w układzie względnym oraz bezwzględnym. Wykonano pomiar strzałek na cięciwach 40-metrowych, a odległości znaków regulacyjnych oraz punktów związanych ze skrajnią toru pomierzono na "krótkie cięciwy". Pomierzone wielkości posłużyły do sporządzenia projektu regulacji w oparciu o metodę ewolwentową. Jest to metoda regulacji w układzie względnym, w którym bazą odniesienia jest istniejący tor. Możliwość przeprowadzenia obliczeń ogranicza się jedynie do odcinków krzywoliniowych toru w odrębnie traktowanych układach, a więc pojedynczy łuk kołowy, łuk koszowy (maksymalnie potrójny), łuk odwrotny. Nie ma więc możliwości wykonania

#### **Wyniki regulacji osi torów w płaszczyźnie poziomej**

**Tor nr Układ w planie Regulacja osi toru w układzie względnym Regulacja osi toru w układzie bezwzględnym elementy geometrii maksymalne przesunięcie elementy geometrii maksymalne przesunięcie** Prosta *D* = 85,650 0,000 *D* = 81,370 0,007 Łuk kołowy *R* = 900; D = 37,400 0,062 *R* = –900; D = 35,000 0,009 9 Prosta *D* = 44,500 0,039 *D* = 48,060 0,016 Luk kołowy  $R = 850$ ; D = 30,260 0,056  $R = 850$ ; D = 33,360 0,012 Prosta *D* = 73,300 0,010 *D* = 73,320 0,015 Prosta *D* = 67,560 0,015 *D* = 73,138 0,017 Luk kołowy  $R = 300$ ; D = 68,000 0,010  $R = -300$ ; D = 64,130 0,065 11 Prosta *L* = 35,500 0,399 *D* = 39,166 0,336 Luk kołowy  $R = 300$ ; D = 18,530 0,123  $R = 300$ ; D = 19,149 0,234 Prosta — *D* = 16,615

kompleksowej regulacji dla całej długości zinwentaryzowanego toru o zróżnicowanej geometrii.

Technologia regulacji toru w oparciu o pomiar strzałek i wykorzystanie ewolwentowej metody obliczeń jest obecnie powszechnie stosowaną metodą regulacji osi toru na sieci PKP. Ustępuje ona jednak miejsca nowoczesnym technikom pomiarowym [4, 6, 3, 10] i obliczeniowym [11, 12, 13]. Omawiana analiza ma za zadanie uzasadnić słuszność stawianej tezy.

Obie technologie zastosowano w realizacji projektu regulacji, przyjmując identyczne założenia:

- minimalizacja przesunięć toru,
- zachowanie wymaganej skrajni budowli.
- minimalna długość części kolistej łuku,
- minimalna długość wstawek prostych,
- promienie łuków o tej samej wartości w obu metodach regulacji.

Przedstawione w tabeli 4 elementy geometrii torów nr 9 i 11 różnią się nieznacznie wartościami długości odcinków toru położonego na kierunkach prostych oraz długościami części kolistej. Występujące różnice wynikają między innymi z procesu regulacji prostych odcinków toru. Jest to niezbędny etap obliczeń, który w przypadku regulacji łuku metodą ewolwent poprzedza proces regulacji łuku, dając elementy nawiązania prostych stycznych do programu REGTOR.

Istotną zaletą nowego programu, jest możliwość równoczesnej regulacji całego odcinka regulowanego toru, czyli regulacji odcinków prostych wraz z odcinkami łuków kołowych. Możliwość jednoczesnej regulacji całego zespołu odcinków toru jest szczególnie ważna w przypadku regulacji torów stacyjnych. Miało to miejsce w przypadku regulowanego toru nr 9. Należało zaprojektować łuk kołowy w torze zwrotnym, z założeniem, że za końcem rozjazdu nie można zastosować wstawki prostej. Wówczas łuk będzie przedłużeniem łuku rozjazdowego [8, 9].

Największa wartość przesunięcia osi toru występuje na krótkim odcinku prostej pomiędzy odwrotnie skierowanymi łukami o promieniu  $R = 300$  m. Jest to odcinek toru, jaki obecnie ma zmienną krzywiznę (rys. 6), zaś doprowadzenie istniejącego toru do wymaganej geometrii będzie wymagało tak dużych nasunięć.

W tabeli 5 zestawiono wartości odległości projektowanej osi toru od znaków regulacyjnych. Zestawione wielkości są podstawą do weryfikacji prawidłowego położenia osi toru przez geodezyjno-diagnostyczne służby kolejowe. Największe różnice w projektowanej odległości osi toru od znaku regulacyjnego występują w przypadku znaków regulacyjnych położonych w obrębie łuków

*Tabela 4*

kołowych. Może to oznaczać pewną niespójność w metodyce obu sposobów regulacji osi toru. W tym celu należałoby dokonać dalszych porównań tych metod, stosując dodatkowo inny znany program [13] stosowany w procesie projektowania regulacji osi toru w układzie bezwzględnym.

#### Podsumowanie

Spółka PKP PLK S.A. jest właścicielem największej w Polsce sieci linii kolejowych. Zarządca odpowiedzialny za stan dróg szynowych musi transferować nową wiedzę, technikę i tech-

*Tabela 5*

#### **Położenie projektowanych osi torów od znaków regulacyjnych**

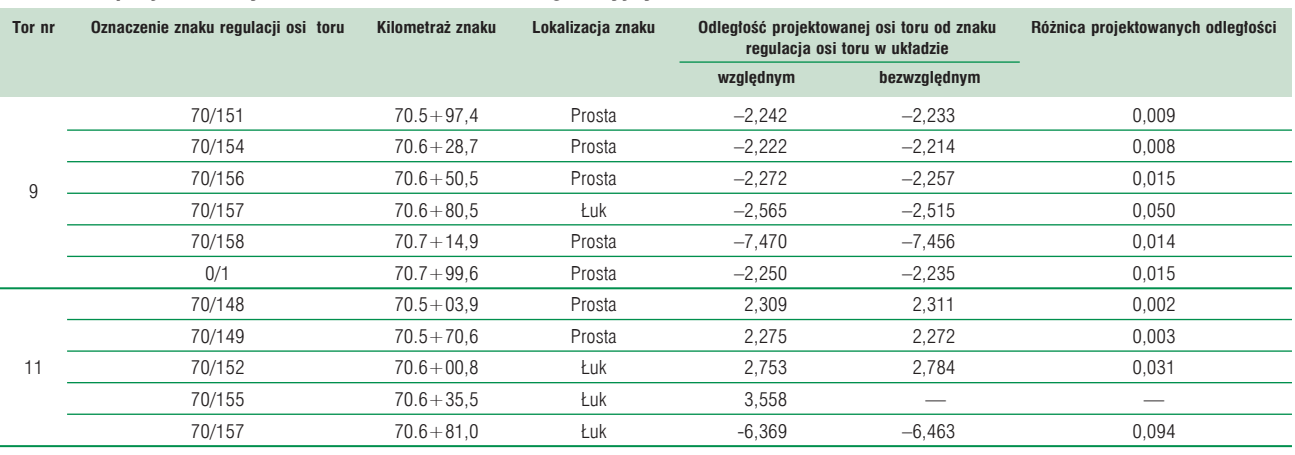

nologię na wszystkich poziomach swojej działalności. Ma to również miejsce przy utrzymaniu i zwiększaniu funkcjonalności sieci linii kolejowych. Realizacja tego zadania odbywa się poprzez utrzymywanie wysokich konstrukcyjnych standardów technicznych, ale i poprawę układów torowych poszczególnych linii i węzłów.

W pracach związanych z utrzymaniem linii kolejowych, ich modernizacją, a także działaniami inwestycyjnymi uczestniczą zespoły geodezyjne spółki. Odpowiedzialne są one m.in. za nadzór lub wykonanie wszelkich projektów dotyczących modernizacji czy regulacji geometrii układu torowego. Zadania te można wykonywać za pomocą specjalistycznego oprogramowania. Jednym z nich jest analizowany w artykule program. Jego przewaga nad powszechnie stosowanym w Polsce programem do regulacji osi toru REGTOR jest ogromna. Przede wszystkim posiada on interfejs graficzny, dzięki któremu projektant może śledzić na bieżąco wszelkie zmiany dokonywane w obliczeniach. Oprogramowanie nie ma ograniczeń co do liczby odcinków, ich długości i geometrii podczas optymalizacji geometrii osi toru. Dodatkowym argumentem jest możliwość korzystania z pozostałych aplikacji wchodzących w skład pakietu programów. Służy więc do wykonywania wszystkich możliwych projektów, obliczeń i wizualizacji obiektów związanych z obszarami kolejowymi. Funkcje umożliwiające przestrzenną regulację osi toru stanowią jedynie mały, ale istotny fragment możliwości zastosowania pakietu.

Literatura

- [1] Gogoliński W., Jamka M., Zielina L.: *Miernictwo kolejowe*. t. 2. WKŁ. Warszawa 1992.
- [2] Jamka M., Lisowski S.: *Analiza porównawcza metod regulacji osi toru*. XII Konferencja Naukowo-Techniczna Drogi Kolejowe, Wisła 2005.
- [3] Jamka M., Lisowski S.: *Regulacja osi toru analiza metod pomiarów do projektu regulacji*. VII Seminarium Diagnostyki Nawierzchni Szynowych, Łeba 2005.
- [4] Strach M.: P*omiary dróg kolejowych i obiektów z nimi związanych oraz opracowanie wyników na potrzeby modernizacji kolei konwencjonalnych*. Archiwum Fotogrametrii, Kartografii i Teledetekcji – praca w druku.
- [5] Strach M.: *Wykorzystanie aplikacji firmy Bentley do projektowania transportu kolejowego*. Geodezja: półrocznik AGH, Kraków 2006.
- [6] Strach M.: *Ocena możliwości wykorzystania techniki satelitarnej RTK GPS do regulacji osi torów kolejowych*. Praca doktorska, Kraków 2003.
- [7] "Instrukcja o organizacji i wykonywaniu pomiarów w geodezji kolejowej" D-19.

 Załącznik do Zarządzenia Nr 144 Zarządu PKP z dnia 23 października 2000 r.

- [8] Rozporządzenie Ministra Transportu i Gospodarki Morskiej z dnia 10 września 1998 r. w sprawie warunków technicznych, jakim powinny odpowiadać budowle kolejowe i ich usytuowanie. Dz.U. nr 151 z dnia 15 grudnia 1998 r.
- [9] "Warunki techniczne utrzymania nawierzchni na liniach kolejowych"
- D1. Załącznik do uchwały nr 155 Zarządu PKP Polskie Linie Kolejowe S.A., z dnia 6 czerwca 2002.
- [10] Strony internetowe: http://www.leica-geosystem.com
- [11] Strony internetowe: http://www.bentley.com
- [12] Strony internetowe: http://www.technet-gmbh.com
- [13] Strony internetowe: http://www.vestra.pl

#### *Autorzy*

 $\Box$ 

#### *mgr inż. Maciej Jamka*

*Katedra Infrastruktury Transportu Szynowego i Lotniczego Instytut Inżynierii Drogowej i Kolejowej, Wydział Inżynierii Lądowej Politechnika Krakowska, e-mail:mjamk@pk.edu.pl*

#### *mgr inż. Sergiusz Lisowski*

*Katedra Infrastruktury Transportu Szynowego i Lotniczego Instytut Inżynierii Drogowej i Kolejowej, Wydział Inżynierii Lądowej, Politechnika Krakowska, e-mail:sergol@interia.pl*

#### *dr inż. Michał Strach*

*Katedra Geodezji Inżynieryjnej I Budownictwa Wydział Geodezji Górniczej i Inżynierii Środowiska Akademia Górniczo-Hutnicza im. St. Staszica w Krakowie strach@agh.edu.pl*